# **Overclocker sa carte nvidia**

- Objet : Overclocker sa carte nvidia
- Niveau requis : [avisé](http://debian-facile.org/tag:avise?do=showtag&tag=avis%C3%A9)
- Commentaires : PFix Me!
- Suivi :
	- [à-tester](http://debian-facile.org/tag:a-tester?do=showtag&tag=%C3%A0-tester)
		- © Création par *S*smolski le 27/05/2010
		- Testé par …. le ….
- Commentaires sur le forum : [C'est ici](https://debian-facile.org/viewtopic.php?id=2117)<sup>[1\)](#page--1-0)</sup>

**Nota :** Contributeurs, les **PEIX Me!** sont là pour vous aider, supprimez-les une fois le problème corrigé ou le champ rempli !

### **EXPERT**

**Si vous êtes "expert" vous pouvez tenter cette méthode !**

### **ATTENTION !**

**Avant de mettre en pratique cette astuce il faut lire attentivement le texte !**

Car :

### **Si vous tentez d'atteindre une fréquence trop élevée il y a un risque de détérioration du matériel !**

L'overclocking n'est pas sans risque pour le matériel.

Si les fréquences demandées sont excessives, cela peut même aller jusqu'à la destruction pure et simple de la carte !

### **Même lorsqu'on est prudent, vous devez savoir que ce risque existe.**

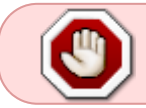

Je rappelle également que je ne pourrais être tenu responsable de toute dégradation logicielle ou matérielle : vous agissez en connaissance de cause.

## **Introduction**

Maintenant, on va **overclocker** une carte nvidia.

Rien de bien compliqué à priori.

Petit rappel de vocabulaire :

### **overclocker** signifie :

augmenter la fréquence de fonctionnement d'un composant (le terme français exact est : surfréquençage).

Nous allons augmenter la vitesse de calcul de la carte graphique, donc sa puissance. Intéressant, non ?

Ah oui, j'allais presque oublier :

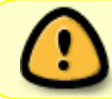

Il existe quand même un petit risque de destruction du matériel, si par exemple la carte chauffe trop.

Enfin à priori, ça ne risque pas quand même. Par contre, vous risquez très facilement de planter votre système d'exploitation.

Dans ce cas, une combinaison magique :

 $\left| \mathrm{Alt} \right| + \left| \mathrm{mp} \mathrm{Ec} \right|$ . +  $\left| \mathrm{Bl} \right|$ 

Et votre ordinateur redémarre immédiatement.

Si ce n'est pas le cas ... il reste toujours la prise de courant  $\bigcirc$ 

Bon, ceci étant dit : on y va !

## **Préalable - Pilotes Nvidia propriétaires**

Vous devez avoir installé les drivers Nvidia (propriétaires, malheureusement).

Pour installer ces pilotes, voir le wiki ici : [NVIDIA](http://debian-facile.org/doc:materiel:cartes-graphique:nvidia:accueil).

## **1ère méthode : par le nvidia-settings**

Ben oui, le logiciel de configuration nvidia offre cette possibilité. Simplement, elle est cachée. On va alors l'activer  $\ddot{a}$ . Ouvrez votre éditeur de texte favori en root :

### **Editez xorg.conf**

On va éditer le fichier xorg.conf.

nano /etc/X11/xorg.conf

Attention : sur les versions récentes de GNU/Linux, ce fichier n'existe plus.

- Si le fichier existe, ces lignes doivent déjà se trouver dedans,
- sinon ajoutez-les :

### [Extrait de xorg.conf](http://debian-facile.org/_export/code/doc:materiel:cartes-graphique:nvidia:overclocking?codeblock=1)

```
Section "Device"
    Identifier "GeForce 9600 GT"
    Driver "nvidia"
EndSection
```
Identifier est bien sûr à adapter selon votre cas.

À ce paragraphe, nous allons ajouter la ligne suivante :

Option "Coolbits" "1".

Vous devez finalement avoir ceci d'écrit à valider :

### [Extrait de xorg.conf](http://debian-facile.org/_export/code/doc:materiel:cartes-graphique:nvidia:overclocking?codeblock=2)

```
Section "Device"
    Identifier "GeForce 9600 GT"
    Driver "nvidia"
    Option "Coolbits" "1"
EndSection
```
Les fameux coolbits !

Autrement dit : La possibilité que donne Nvidia pour overclocker sa carte graphique.

Celle-ci n'est pas activée par défaut, pour éviter sans doute les problèmes avec l'utilisateur lambda…

## **Action de l'overclocking**

Après avoir enregisté, on redémarre.

Direction le nvidia-settings, et : oh surprise ! Une nouvelle section a fait son apparition :

 $\pmb{\times}$ 

On clique dessus :

 $\pmb{\times}$ 

### **Dégriser les curseurs**

Pour dégriser les curseurs, il faut cocher la case :

enable overclocking en haut à gauche.

Une nouvelle fenêtre apparaît à l'écran, vous présentant les risques encourus.

Pour pouvoir cliquer sur le bouton "oui", il faut d'abord faire défiler la liste jusque en bas.

### **Actionnez les curseurs**

Enfin, dans la liste déroulante juste en dessous de la case précédente, il faut choisir :

3D Clock Frequencies

A vous maintenant les joies de l'overclocking !

- 1. Faites glisser (doucement) les curseurs,
- 2. cliquez sur le bouton apply en bas de la fenêtre.

Les fréquences sont alors appliquées.

Je vous conseille d'y aller doucement, par pas de 20 MHz par exemple, afin d'éviter de planter.

Une petite vue d'écran de tout ça :

 $\pmb{\times}$ 

Et voilà.

## **Vérification finale**

Vérifier que les fréquences ont bien été appliquées :

 $\pmb{\times}$ 

Que dire d'autre, sinon : amusez-vous bien !

## **2ème méthode : par nvclock**

On peut aussi overclocker une carte nvidia avec un logiciel appelé nvclock. Pour l'installer :

#### apt-get install nvclock nvclock-gtk

Le lancer :

nvclock\_gtk

Si votre carte est reconnue directement, pas la peine de compiler, passez directement à la suite.

Si non, c'est le drame :

 $\pmb{\times}$ 

Si vous obtenez un écran similaire, c'est que votre carte graphique sans doute trop récente n'est pas reconnue.

Dans ce cas, **il va falloir compiler.**

Bon allez, je vous aide un peu  $\mathbb G$ 

### **Télécharger les sources**

On commence par télécharger les sources sur le site de l'auteur : <http://www.linuxhardware.org/nvclock/#download>. Prenez le premier lien.

- 1. On décompresse l'archive
- 2. On entre dans le répertoire :

tar -xvzf le chemin vers l archive

 $cd$  nvclock $0.8b4$  # le nom du dossier peut changer chez vous

### **Installation de paquets indispensables à la compilation :**

apt-get install libgtk2.0-dev xorg-dev

### **Compilation :**

Taper et validez :

./configure

make

### **Installation :**

Documentation - Wiki - http://debian-facile.org/

Et on installe en tapant :

make install

## **Finish**

Voilà, c'est tout

Et en plus c'est très rapide : **moins de 5 min en tout**, j'en suis sûr Alors, testons ! Et là, miracle :

 $\pmb{\times}$ 

En théorie, ça devrait marcher.

Si ça n'est pas le cas, je vous conseille :

- soit de contacter l'auteur du logiciel,
- soit d'utiliser la méthode via nvidia-settings (1ère méthode).

Et si ça marche, je vous laisse explorer les différents menus proposés par le logiciel (l'utilisation est très similaire à celle de nvidia-settings, je ne la détaille donc pas).

[1\)](#page--1-0)

N'hésitez pas à y faire part de vos remarques, succès, améliorations ou échecs !

From: <http://debian-facile.org/> - **Documentation - Wiki**

Permanent link: **<http://debian-facile.org/doc:materiel:cartes-graphique:nvidia:overclocking>**

Last update: **29/11/2015 17:42**